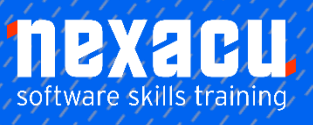

 $\overline{a}$ 

# **[Microsoft Excel -](https://nexacu.com.au/microsoft-excel-training-courses/excel-intermediate/) Advanced**

# **Course Overview – 1-day course**

# Are you looking to take your Excel skills to the next level?

Become an expert user of Excel, take your spreadsheets and data analysis to the next level. You will learn how to better analyse and present your data using Excel spreadsheets. Create PivotTables and Pivot Charts, learn advanced Excel functions, and use a range of features to improve your spreadsheets.

\_\_\_\_\_\_\_\_\_\_\_\_\_\_\_\_\_\_\_\_\_\_\_\_\_\_\_\_\_\_\_\_\_\_\_\_\_\_\_\_\_\_\_\_\_\_\_\_\_\_\_\_\_\_\_\_\_\_\_\_\_\_\_\_\_\_\_\_\_\_\_\_\_\_\_\_\_\_\_\_\_\_\_\_\_\_\_\_\_\_

# **Detailed Content**

# **Protecting Data**

Understanding Data Protection Providing Total Access to Cells Protecting a Worksheet Working With a Protected **Worksheet** Disabling Worksheet Protection Providing Restricted Access to Cells Password Protecting a Workbook Opening a Password Protected Workbook Removing a Password From a Workbook

### **Lookup Functions**

Understanding Data Lookup Functions Using VLOOKUP Using VLOOKUP for Exact Matches Using INDEX Using Match Using XLOOKUP

# **Formula Auditing**

Understanding Tracing **Precedents** Understanding Tracing **Dependents** Tracing Precedents and **Dependents** Showing Formulas and Cell Arguments Common Error Messages Understanding Error Checking Checking for Errors Tracing Errors Evaluating Formulas Using the Watch Window Working With Circular References

# **Importing and Exporting**

Understanding Data Importing Understanding Text File Formats Importing Tab Delimited Text

### **PivotTables**

Understanding Pivot Tables Recommended Pivot Tables Creating Your Own PivotTable Defining the PivotTable **Structure** Filtering a PivotTable Clearing a Report Filter Switching PivotTable Fields Formatting a PivotTable Understanding Slicers Creating Slicers Inserting a Timeline Filter

### **PivotTable Features**

Using Compound Fields Counting in a PivotTable Formatting PivotTable Values Working With PivotTable Grand Totals Working With PivotTable **Subtotals** Finding the Percentage of Total Finding the Difference From Grouping in PivotTable Reports Creating Running Totals Creating Calculated Fields Providing Custom Names Creating Calculated Items PivotTable Options Sorting in a PivotTable

### **PivotCharts**

Inserting a PivotChart Defining the PivotChart **Structure** Changing the PivotChart Type Using the PivotChart Filter Field Buttons Moving PivotCharts to Chart **Sheets** 

# **Validating Data**

Understanding Data Validation Creating a Number Range Validation Testing a Validation Creating an Input Message Creating an Error Message Creating a Drop Down List Using Formulas as Validation **Criteria** Circling Invalid Data Removing Invalid Circles Copying Validation Settings

### **Recorded Macros**

Understanding Excel Macros Setting Macro Security Saving a Document as Macro **Enabled** Recording a Simple Macro Running a Recorded Macro Relative Cell References Running a Macro With Relative References Viewing a Macro Editing a Macro Assigning a Macro to the Toolbar Running a Macro From the Toolbar Assigning a Macro to the Ribbon Assigning a Keyboard Shortcut to a Macro Deleting a Macro Copying a Macro

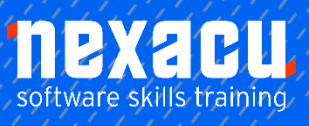

 $\overline{a}$ 

# **[Microsoft Excel -](https://nexacu.com.au/microsoft-excel-training-courses/excel-intermediate/) Advanced**

# **Supplementary Content**

# **Dynamic Array Functions**

Using UNIQUE Using SORT Dynamic arrays in data validation Using FILTER

# **Referencing Tables and Pivot Tables**

Understanding Structured References in Excel Using Structured References within a Table Using Structured References outside a Table Additional reference exercises Understanding PivotTable references Using GETPIVOTDATA

# **Get & Transform (Power Query)**

Understanding Get & Transform Opening Power Query Understanding the Navigator Pane Creating a New Query From a File Creating a New Query From the Web Understanding the Query Editor Displaying the Query Editor Managing Data Columns Reducing Data Rows Adding a Data Column Transforming Data Editing Query Steps Merging Queries Working With Merged Queries Saving and Sharing Queries The Advanced Editor

### **Scenarios**

Understanding Scenarios Creating a Default Scenario Creating Scenarios Using Names in Scenarios Displaying Scenarios Creating a Scenario Summary Report Merging Scenarios

# **Solver**

Understanding How Solver Works Installing the Solver Add Setting Solver Parameters Adding Solver Constraints Performing the Solver **Operation** Running Solver Reports

### **Data Tables**

Understanding Data Tables and What-If Models Using a Simple What-If Model Creating a One-Variable Table Using One-Variable Data **Tables** Creating a Two-Variable Data Table

# **Lookup Functions**

Using HLOOKUP Understanding Reference Functions Using ROW and ROWS Using COLUMN and **COLUMNS** Using ADDRESS Using INDIRECT Using OFFSET

# **Information Functions**

Understanding Information Functions Using the CELL Function Using the ISBLANK Function Using the ISERR Function Using the ISODD and ISEVEN Functions Using the ISNUMBER and ISTEXT Functions Using the TYPE Function

# **Maths Functions**

Understanding Maths Functions Using SQRT Using ABS Using INT Using TRUNC Using ROUND Using ROUNDDOWN and ROUNDUP

Using ODD and EVEN Using CEILINGMATH Using MROUND Using PRODUCT Using SUMIF Using SUMIFS Using SUMPRODUCT

# **Importing and Exporting**

Importing From an Earlier Version Importing Comma Delimited Text Importing Space Delimited Text Importing Access Data Working With Connected Data Unlinking Connections Exporting to Microsoft Word Exporting Data as Text Inserting a Picture Modifying an Inserted Picture

# **Data Consolidation**

Understanding Data Consolidation Consolidating With Identical Layouts Creating a Linked Consolidation Consolidating From Different Layouts Consolidating Data Using the SUM Function

# **Summarising and**

# **Subtotalling**

Creating Subtotals Using a Subtotalled Worksheet Creating Nested Subtotals Copying Subtotals Using Subtotals With AutoFilter Creating Relative Names for **Subtotals** Using Relative Names for **Subtotals** 

# **Grouping and Outlining**

Understanding Grouping and **Outlining** Creating an Automatic Outline Working With an Outline Creating a Manual Group Grouping by Columns

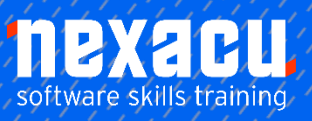

 $\overline{a}$ 

# **[Microsoft Excel -](https://nexacu.com.au/microsoft-excel-training-courses/excel-intermediate/) Advanced**

# **Recorder Workshop**

Preparing Data for an Application Recording a Summation Macro Recording Consolidations Recording Divisional Macros Testing Macros Creating Objects to Run Macros Assigning a Macro to an Object

# **Controls**

Understanding Types of Controls Understanding How Controls Work Preparing a Worksheet for **Controls** Adding a Combo Box Control Changing Control Properties Using the Cell Link to Display the Selection Adding a List Box Control Adding a Scroll Bar Control Adding a Spin Button Control Adding Option Button Controls Adding a Group Box Control Adding a Check Box Control Protecting a Worksheet With **Controls**